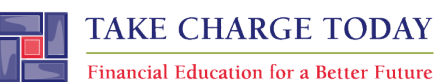

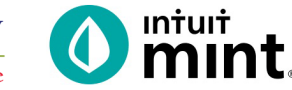

## **INTRODUCTION TO MINT**

## **STUDENT SECTION**

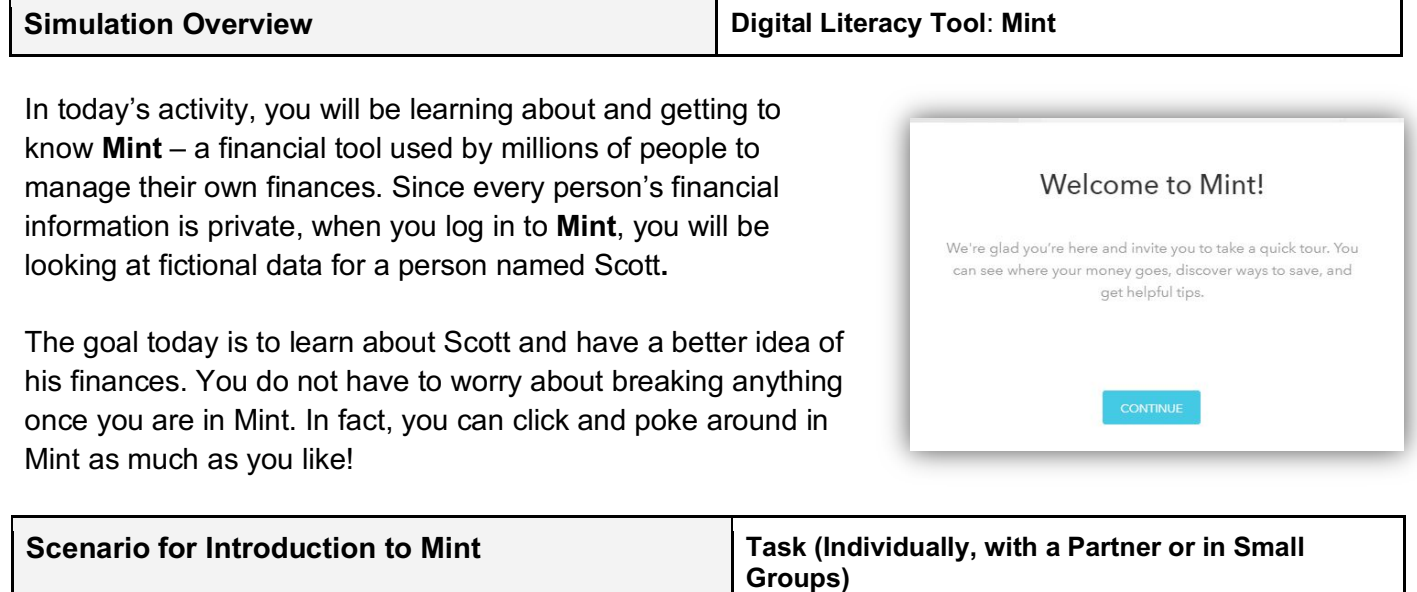

Scott is a 24-year-old who graduated from college. He has a full-time job with a steady income. Scott also has debt: college loans, a car loan, and a credit card. He spends money almost daily, sometimes on food or shopping, other times on paying bills or living expenses. You will see that Scott has a savings account and makes monthly transfers into his savings.

Scott has not made much of a plan for his financial life – he doesn't budget or think about the consequence of his spending habits. You will be asked to critique or give your opinion of his finances.

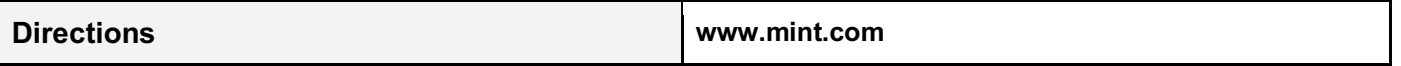

Follow the steps below to begin exploring the financial tool **Mint**.

Please note: for additional assistance, screenshots are available.

- 1. Read Scott's scenario to understand some background information.
- 2. Follow your instructor's directions for logging into **Mint**.
- 3. Navigate the various tabs
- 4. Answer the questions posed on the "**Introduction to Mint**" worksheet.

#### **DISCLAIMER:**

To access Mint successfully, use the same computer or device every time or you will be forced to recreate a new account. Also, keep your username and password recorded in a safe place. **If you lose your login information, there is no way to reset or recover it.** 

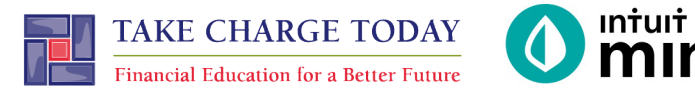

# **INTRODUCTION TO MINT STUDENT SIMULATION WORKSHEET**

**Name(s):**  $\blacksquare$ 

**Directions:** To complete this activity, you'll need to navigate the following Mint tabs: **Overview, Transactions, Credit Score, Bills, Budgets, Trends,** and **Ways to Save**

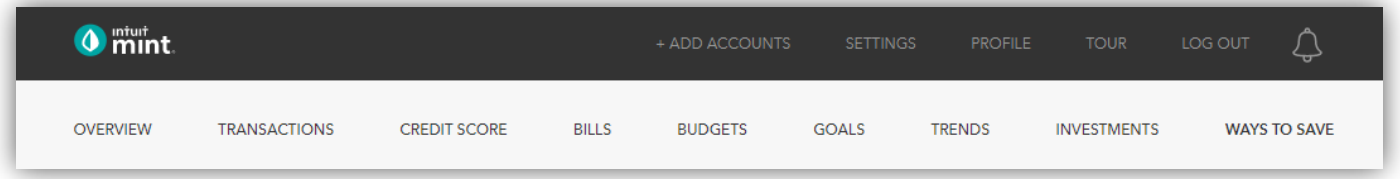

#### **PART 1: OVERVIEW TAB**

Scott has two accounts listed under cash, one credit card, and two loans.

1. Record each account name and balance:

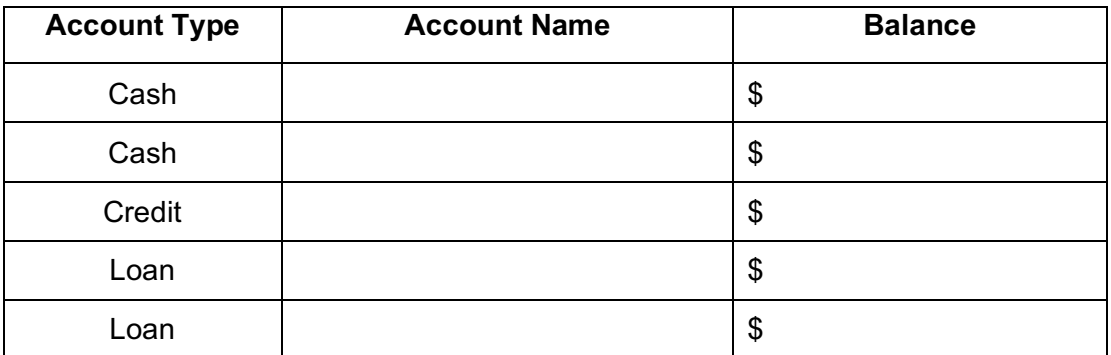

Scrolling down on the right, there is a line graph of Scott's spending.

2. How much money has Scott spent so far this month?

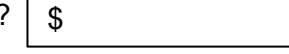

#### **PART 2: TRANSACTIONS**

On this tab, we see all Scott's transactions. This includes transactions for all his accounts.

3. List Scott's three most recent transactions:

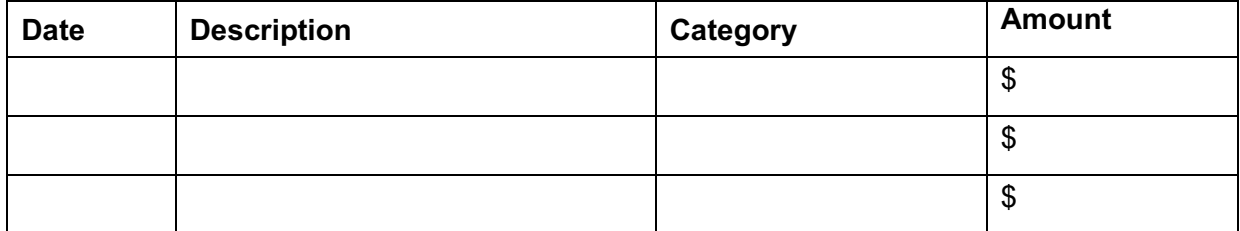

On the left side, we can choose to see transactions for only one account. Click on the **Auto Loan**.

4. What does Scott pay each month for his auto loan? What date does he pay it each month?

Switch to **Bank of Intuit Credit Card** on the left side.

- 5. Scott is charged interest on his credit card. How much interest was he charged last month?
	- \$

6. What is Scott's credit score?

#### **PART 3: CREDIT SCORE**

 $\overline{\phantom{a}}$ 

\$

 $\overline{\phantom{a}}$ 

Credit Score will be looked at more in detail later. For today, answer these two simple questions.

7. What is Scott's credit score ranking?

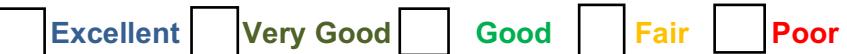

#### **PART 4: BUDGETS**

This too is an interactive section of Mint and takes time to set up. For now, you can see that Mint automatically set up a couple budget categories, including **Auto & Transport: Gas & Fuel**.

8. What is the amount Mint sets as a budget for **Auto & Transport: Gas & Fuel** for Scott?

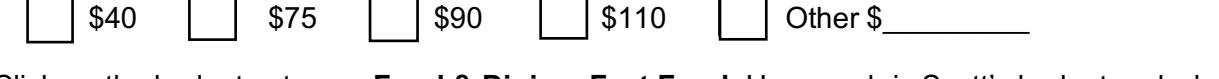

9. Click on the budget category **Food & Dining**: **Fast Food**. How much is Scott's budget and what has Scott spent so far this month? Spent:  $\frac{1}{2}$   $\frac{1}{2}$  Allocated: \$ \$

#### **PART 5: TRENDS**

In this tab, we see charts that illustrate spending and income over time. On the left side, click on **Spending**, and then choose **By Category**. Above the pie chart, make sure to select **Last Month**.

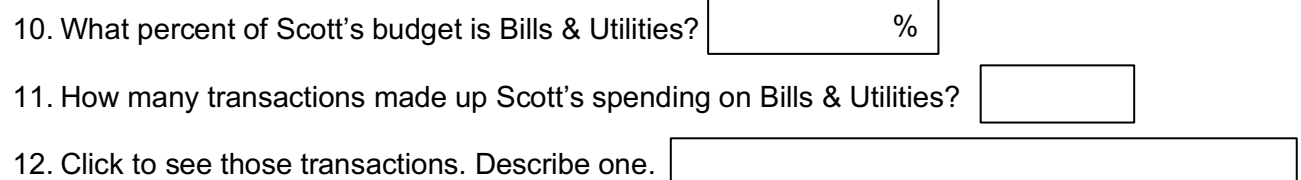

### **PART 6: WAYS TO SAVE**

Mint's Ways to Save tab shows offers from current banks for savings, loans, credit, and more. Click to look at the **Checking** account offers.

13. Scroll down to see various checking account offers. Choose any one of them.

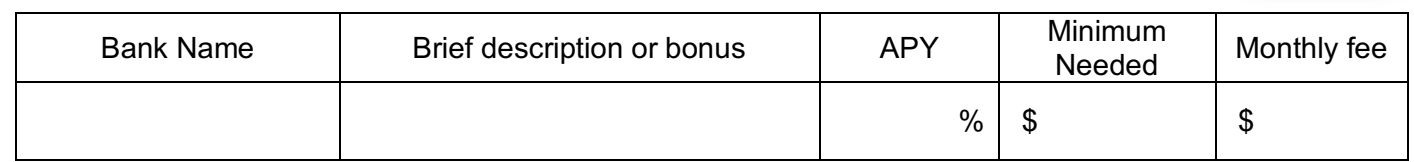

#### **PART 7: CONCLUSION**

People budget in different ways. Some use paper and pencil, some use a spreadsheet, some use software.

14. What are two ways that using Mint can help Scott realize a positive outcome when planning his

budget?

BANKING ਿ⇒ Checking